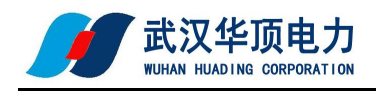

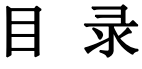

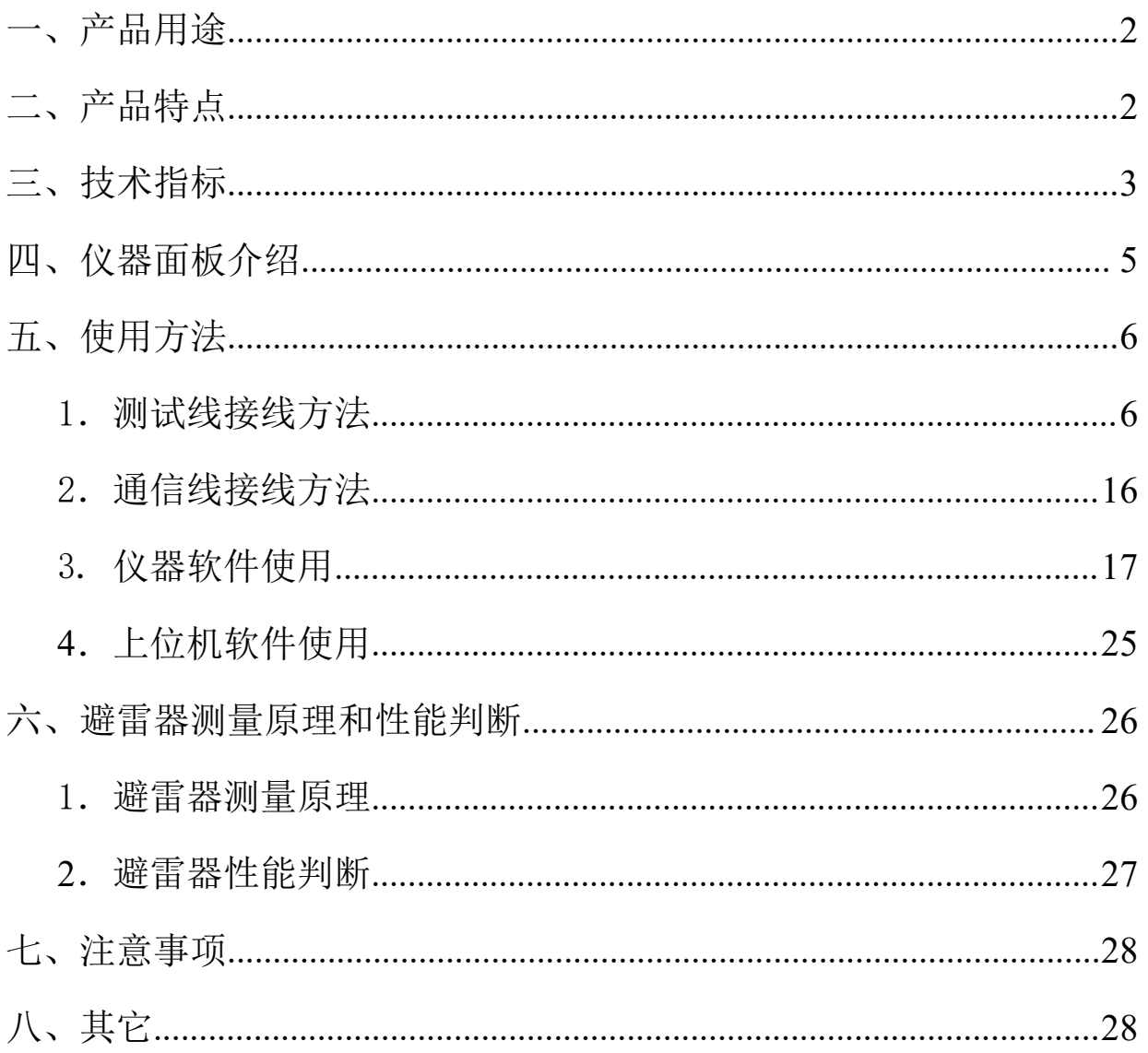

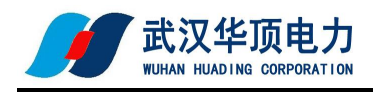

# HDYZ-III 氧化锌避雷器带电测试仪

#### <span id="page-1-0"></span>一、产品用途

HDYZ-III 氧化锌避雷器带线测试仪是用于检测氧化锌避雷器泄露电 流电气性能的专用仪器,该仪器适用于各种电压等级的氧化锌避雷器的 带电或停电检测,从而及时发现设备内部绝缘受潮及阀片老化等危险缺 陷。

仪器操作简单、使用方便,测量全过程由工控机控制,可测量氧化锌 避雷器的全电流、阻性电流及其谐波、工频参考电压及其谐波、有功功 率和相位差,大屏幕可显示电压和电流的真实波形。仪器运用数字波形 分析技术,采用谐波分析和数字滤波等软件抗干扰方法使测量结果准确、 稳定,可准确分析出基波和 3~7 次谐波的含量,并能克服相间干扰影响, 正确测量边相避雷器的阻性电流。

### <span id="page-1-1"></span>二、产品特点

800×480 彩色液晶触摸屏,高速热敏打印机;图文显示,界面直观,便于现 场人员操作和使用。

无线传输 PT 信号 1000 米, 按需配置可达到 2000 米。

适用于避雷器带电、停电或试验室等场所使用。

真正做到三相电流、三相电压同时测试,提高工作效率;同时支持单相测试 或二相测试, 选择方便。仪器内部只带弱电, 电压不超过 12V; 电流、电压

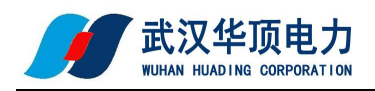

传感器完全隔离,安全可靠。

支持有线同步、无线同步两种电压基准信号取样方式;也支持无电压方式, 通过软件计算找到电压基准。支持取三相或取 B 相电压基准为电压参考: 也 支持用感应板方式取 B 相电场强度为电压参考(选配)。

内带高能锂离子电池,特别适合无电源场合。

配备嵌入式工业级操作系统,支持直接关机方式;配有一个 USB 接口,支持 U 盘导出数据: 可外挂 USB 鼠标、键盘使用, 操作方便。

内部配置 4GB 容量的 SD 卡可存储海量试验数据,具备数据管理、保存等功能。 配套上层管理软件,具备历史数据管理、数据分析、报告打印等功能。

高速的采样频率,先进的数字信号处理技术,抗干扰性能强,测量结果精度 极高。

带抗干扰计算功能和角度补偿功能,完全解决三相互相干扰的情况。

仪器软件强大,内置帮助文档,附带接线方式图案,强光线下可以调整背景 图片和颜色,支持界面截图存为 BMP 图片等。

采用防尘、防水、防腐工程塑料密封箱,体积小,重量轻,便于携带。

# <span id="page-2-0"></span>三、技术指标

电源:220V、50Hz 或内部电池供电

测量范围:

泄漏电流 0-10mA(可扩展);

电压 30-100V (可扩展):

电场强度输入范围:30kV/m~300kV/m(选配)。

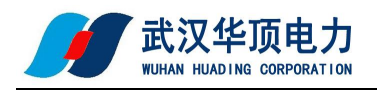

测量准确度:

电流:全电流>100μA 时: ±2%读数±1 个字;

电压:基准电压信号>30V 时: ±2%读数±1 个字。

测量参数:

泄漏电流全电流波形、基波有效值、峰值。

泄漏电流阻性分量基波有效值及 3、5、7 次有效值。

泄漏电流阻性分量峰值:正峰值 Ir+ 负峰值 Ir-。

容性电流基波,全电压、全电流相角差。

电压有效值。

避雷器功耗。

电压基准信号取样方式:

有线同步:40 米(可扩展)

无线同步:1000 米(可扩展)

电池参数:

充电时间 > 6 小时

连续工作时间 > 4 小时

间断工作时间 > 8 小时

仪器尺寸: 主机 36cm×26cm×14cm 配件箱 42cm×33cm×20cm

仪器重量: 主机 5.0kg 配件箱 9.0kg

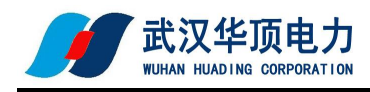

# <span id="page-4-0"></span>四、仪器面板介绍

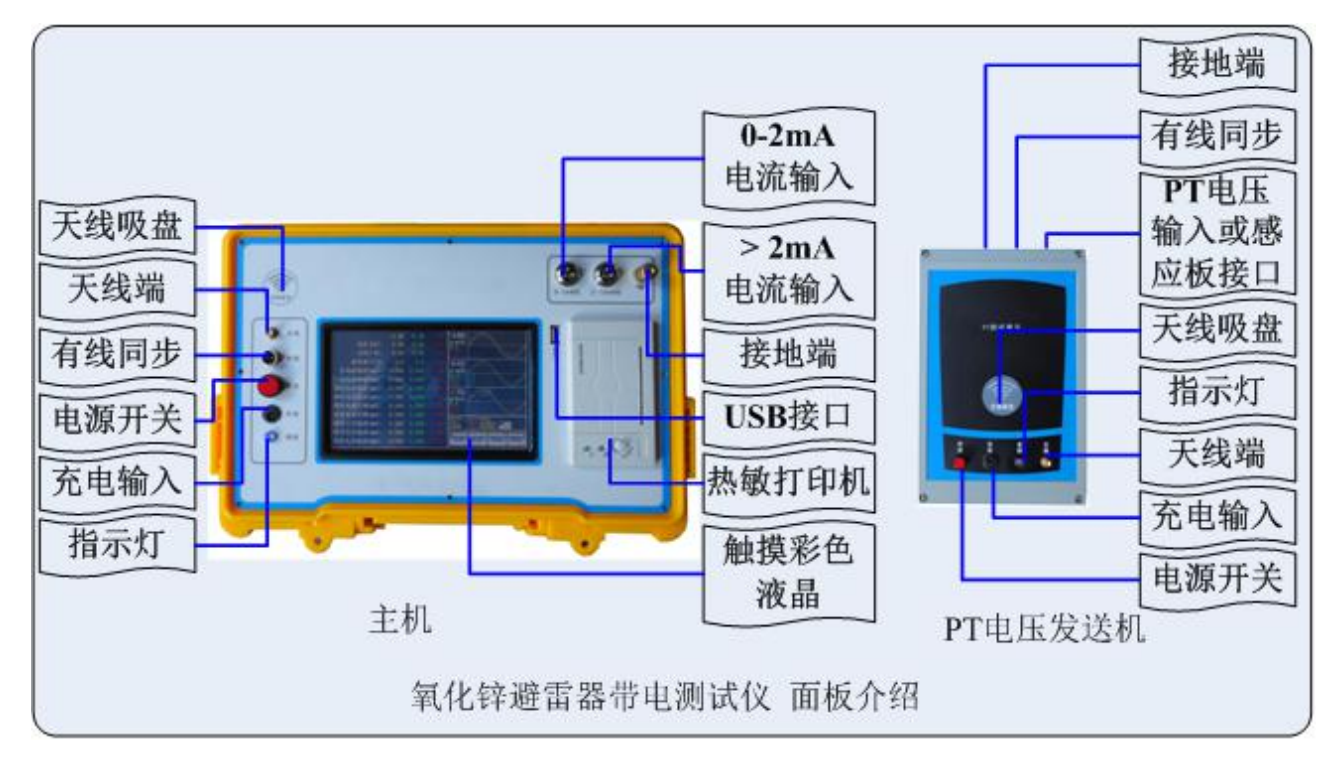

图 2

测试仪面板如图 2 所示,测试仪分为主机和 PT 电压发送机两部分。

- PT 电压发送机: 采集 PT 二次侧电压或 B 相感应板电场强度信号, 通过有线或 无线方式将信号发送给主机。
- 主机:采集氧化锌避雷器泄漏电流,并接收 PT 电压发送机电压信号,经过 FFT 计算获得氧化锌避雷器的特征数据。主机采集电流分为"0-2mA"和"> 2mA" 两档( > 2mA 档 标配为 2-10mA),通过一根三芯线 A、B、C 接到三相氧化 锌避雷器的计数器上端,另通过一根接地线接到计数器下端。
- 通信方式: 两机之间的通信可选择有线同步, 无线同步, 无电压三种方式。有 线同步和无线同步支持取三相电压基准信号、B 相电压基准信号、感应板三 种方式。

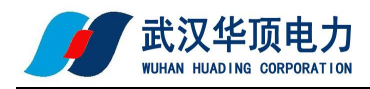

# <span id="page-5-0"></span>五、使用方法

- <span id="page-5-1"></span>1.测试线接线方法
- (1)方式一:现场带电接线方式(三相电压取样)

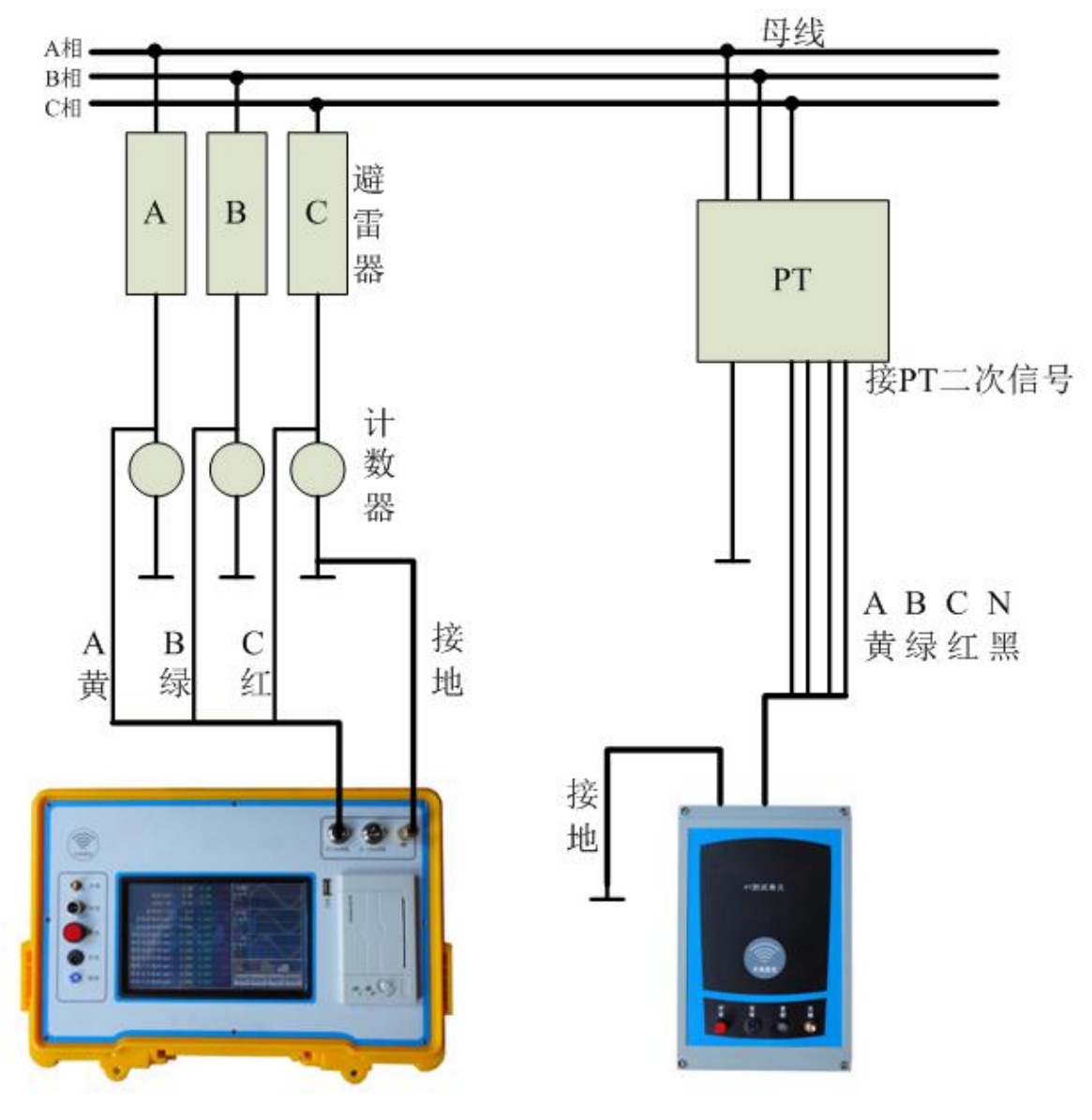

图 3-1

测试线接线方法如图 3-1 所示,请先接两机的地线,再接一根电流测试 线(3 芯),最后接电压测试线(4 芯)。接电流测试线的方法,首先根据

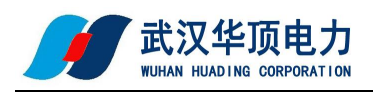

电流大小,接电流测试线到主机端"0-2mA"或">2mA"量程档上( > 2mA 档标配为 2-10mA),再将另一端接计数器的上端,绝大多数用"0-2mA"量 程。接电压测试线的方法,也是先接 PT 电压发送机端,再接 PT 二次测试端, 一定要小心谨慎接线以避免 PT 二次或试验电压短路。

软件设置:

- 电流量程:根据主机面板上选择电流量程对应设置。
- 同步方式:可以选择"有线同步"或"无线同步",电压方式选用 "三相电压"。有线同步时,请接上两机之间的通信线, 不能接两机的天线;无线同步时,请接上两机的天线, 不能接通信线,远距离时天线可以拉高或吸附在其它高 一点设备的外壳体上。
- PT 变比:根据 PT 的电压比值来输入,一般 35KV 电压等级为 350,
	- 220KV 电压等级为 2200, 500KV 电压等级为 5000 等。

此接线方式下做单相测试或二相测试时,只接相应的测试线,其它线悬 置。

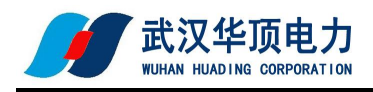

# (2)方式二:现场带电接线方式(B 相电压取样)

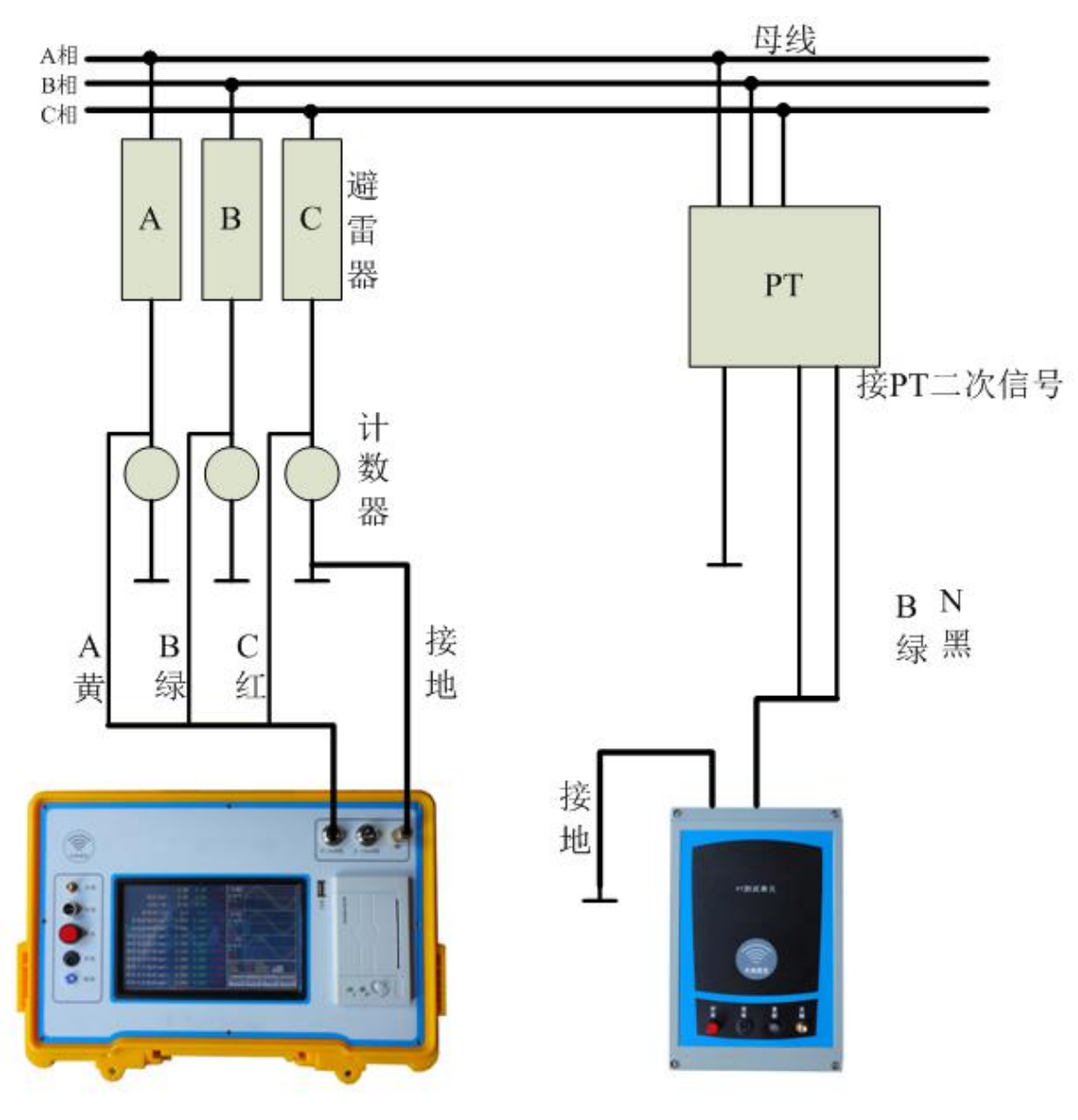

图 3-2

测试线接线方法如图 3-2 所示,请先接两机的地线,再接一根电流测试 线(3 芯),最后接电压测试线(4 芯只用绿、黑两线)。接电流测试线的 方法,首先根据电流大小,接电流测试线到主机端"0-2mA"或">2mA"量 程档上( > 2mA 档 标配为 2-10mA),再将另一端接计数器的上端,绝大多 数用"0-2mA"量程。接电压测试线的方法,也是先接 PT 电压发送机端,再

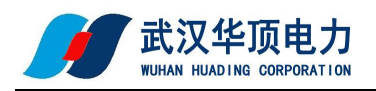

接 PT 二次测试端,一定要小心谨慎接线以避免 PT 二次或试验电压短路。 软件设置:

电流量程:根据主机面板上选择电流量程对应设置。

同步方式:可以选择"有线同步"或"无线同步",电压方式选用 "B 相电压"。有线同步时,请接上两机之间的通信线, 不能接两机的天线;无线同步时,请接上两机的天线, 不能接通信线,远距离时天线可以拉高或吸附在其它高 一点设备的外壳体上。

PT 变比:根据 PT 的电压比值来输入,一般 35KV 电压等级为 350,

220KV 电压等级为 2200, 500KV 电压等级为 5000 等。

此接线方式下做单相测试或二相测试时,只接相应的测试线,其它线悬 置。

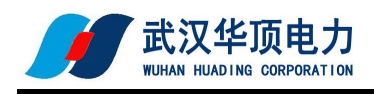

# (3)方式三:现场带电接线方式(感应板方式取样此功能选配功能)

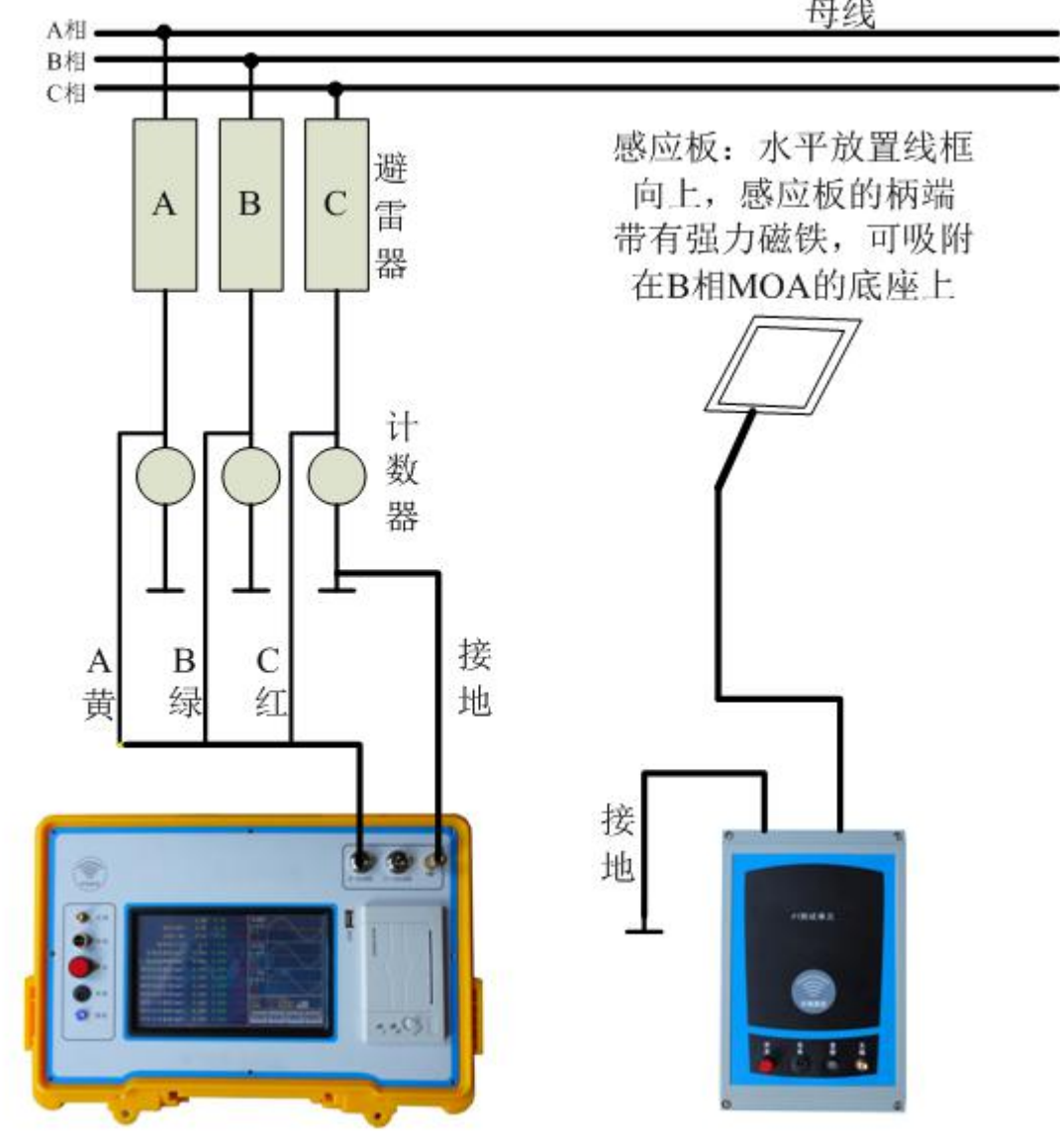

母线

图 3-3

测试线接线方法如图 3-3 所示,请先接两机的地线(PT 电压发送机必须 接地),再接一根电流测试线(3 芯),最后接感应板。接电流测试线的方 法,首先根据电流大小,接电流测试线到主机端"0-2mA"或">2mA"量程 档上( > 2mA 档 标配为 2-10mA),再将另一端接计数器的上端,绝大多数 用"0-2mA"量程。接感应板的方法,要求水平放置线框向上,感应板的柄

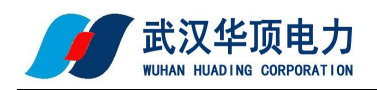

端带有强力磁铁,可吸附在 B 相 MOA 的底座上,最好处于 B 相避雷器母线正 下方,A、C 两相通过软件推算电压基准。

软件设置:

电流量程:根据主机面板上选择电流量程对应设置。

- 同步方式:可以选择"有线同步"或"无线同步",电压方式选用 "感应板"。有线同步时,请接上两机之间的通信线, 不能接两机的天线;无线同步时,请接上两机的天线, 不能接通信线,远距离时天线可以拉高或吸附在其它高 一点设备的外壳体上。
- 电压等级:根据电压等级来输入,一般 35KV 电压等级为 35,220KV 电压等级为 220,500KV 电压等级为 500 等。

此接线方式下做单相测试或二相测试时(必须包含 B 相), 只接相应的 测试线,其它线悬置。

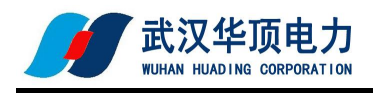

# (4) 方式四: 现场带电接线方式(无电压方式取样)

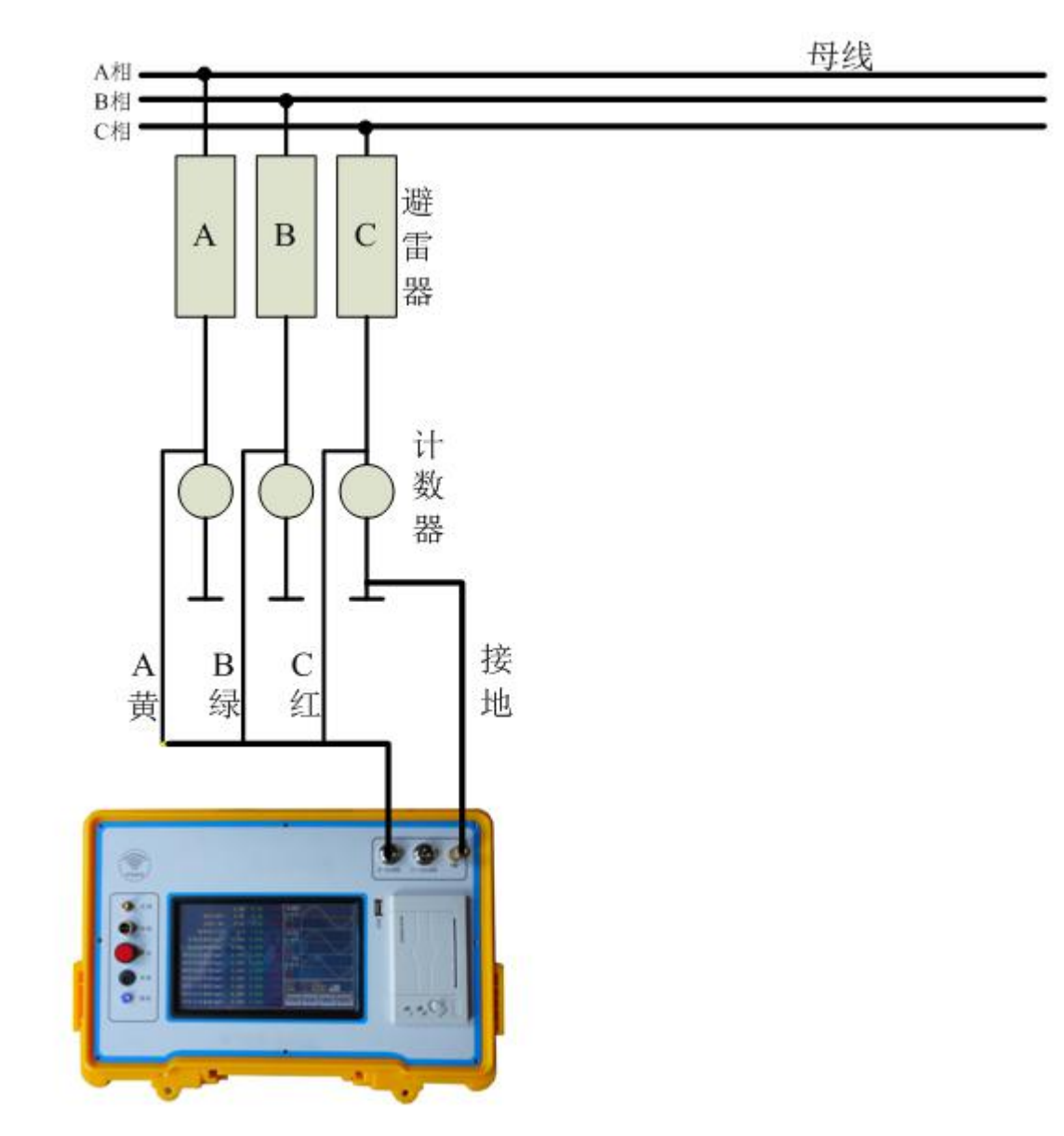

图 3-4

测试线接线方法如图 3-4 所示,只需要主机,不需要 PT 电压发送机。 请先接主机的地线,再接一根电流测试线(3 芯)。接电流测试线的方法, 首先根据电流大小,接电流测试线到主机端"0-2mA"或">2mA"量程档上 ( > 2mA 档 标配为 2-10mA),再将另一端接计数器的上端,绝大多数用 "0-2mA"量程。

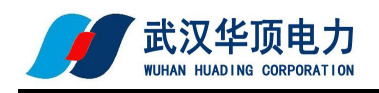

软件设置:

电流量程:根据主机面板上选择电流量程对应设置。

同步方式:选择"无电压"。

电压等级:根据电压等级来输入,一般 35KV 电压等级为 35,220KV

电压等级为 220, 500KV 电压等级为 500 等。

此接线方式下做单相测试或二相测试时,只接相应的测试线,其它线悬 置。

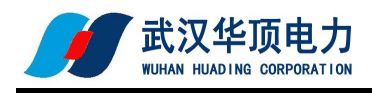

# (5)实验室模拟接线方式(三相电压取样)

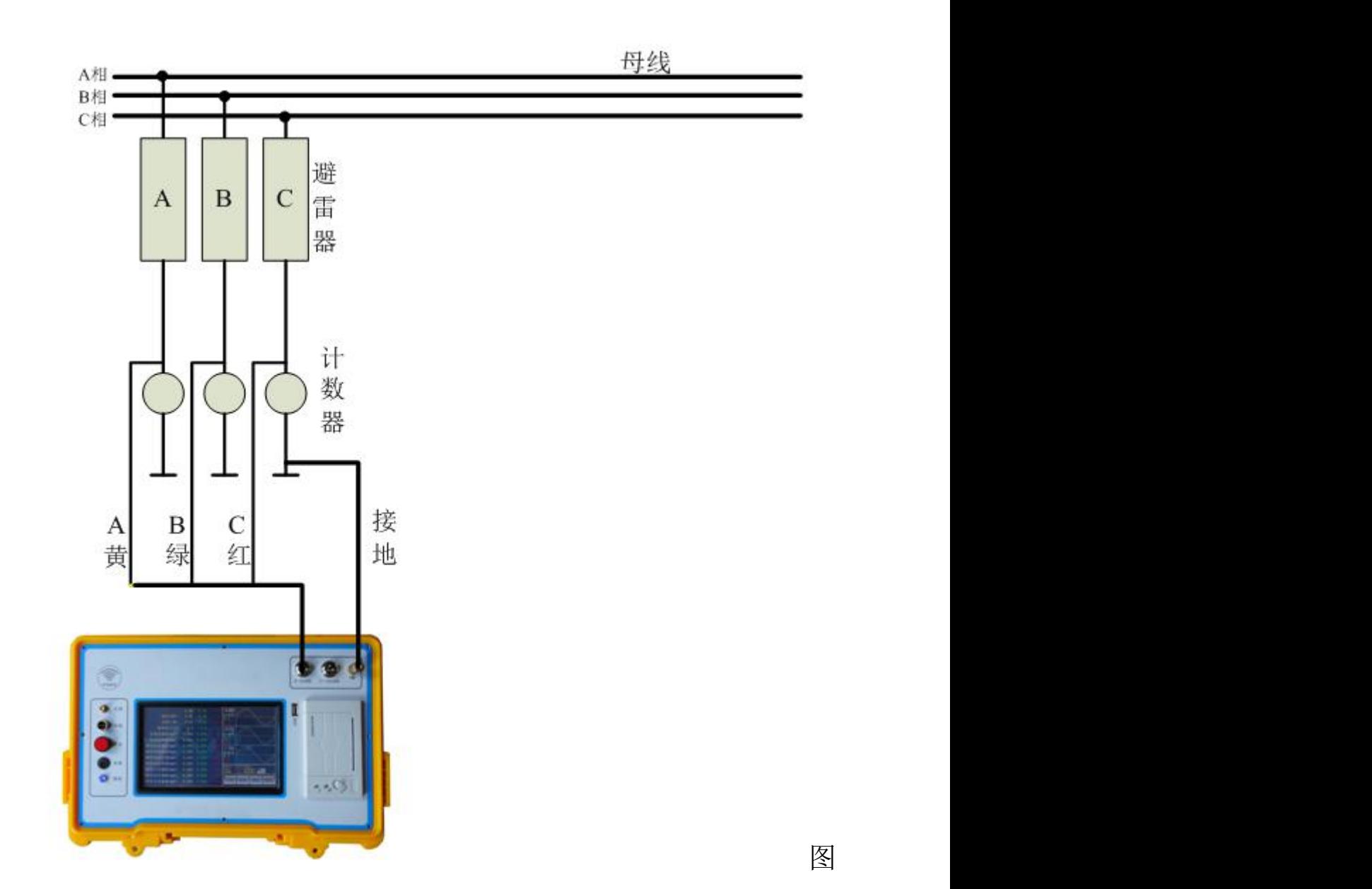

 $3 - 5$ 

在变压器停电状态下,实验室三相接线方法如图 3-5 所示,请先将仪器 和试验变压器可靠地线,再接电流测试线(三芯线的黄、绿、黄线分别接 A、 B、C 三个氧化锌避雷器下端),最后接电压测试线(四芯线的黄、绿、红线 接变压器测量绕组一端,黑线接变压器的测量绕组的另一端,注意方向,如 方向不对可对调一下)。

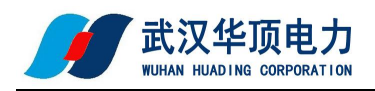

接电流测试线的方法,首先根据电流大小,接电流测试线到主机端 "0-2mA"或">2mA"量程档上( > 2mA 档 标配为 2-10mA),再将另一端 接氧化锌避雷器下端。

接电压测试线的方法,也是先接仪器这一端再去接变压器测试绕组。检 查正确接线后,慢慢升压到氧化锌避雷器的运行电压,然后操作仪器开始试 验。

软件设置:

电流量程:根据主机面板上选择电流量程对应设置。

同步方式: 可以选择"有线同步"或"无线同步", 电压方式选用 "三相电压"。有线同步时,请接上两机之间的通信线, 不能接两机的天线;无线同步时,请接上两机的天线, 不能接通信线,远距离时天线可以拉高或吸附在其它高 一点设备的外壳体上。

PT 变比:根据试验变压器的测量变比(高压绕组与测量绕组的比值) 来输入。比如 50KV 试验变压器, 测量绕组 (仪表端) 为 100V,此值设置为 50KV:100V=500。

此接线方式下做单相测试或二相测试时,只接相应的测试线,其它线悬 置。

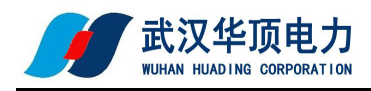

# <span id="page-15-0"></span>2.通信线接线方法

### (1)有线同步

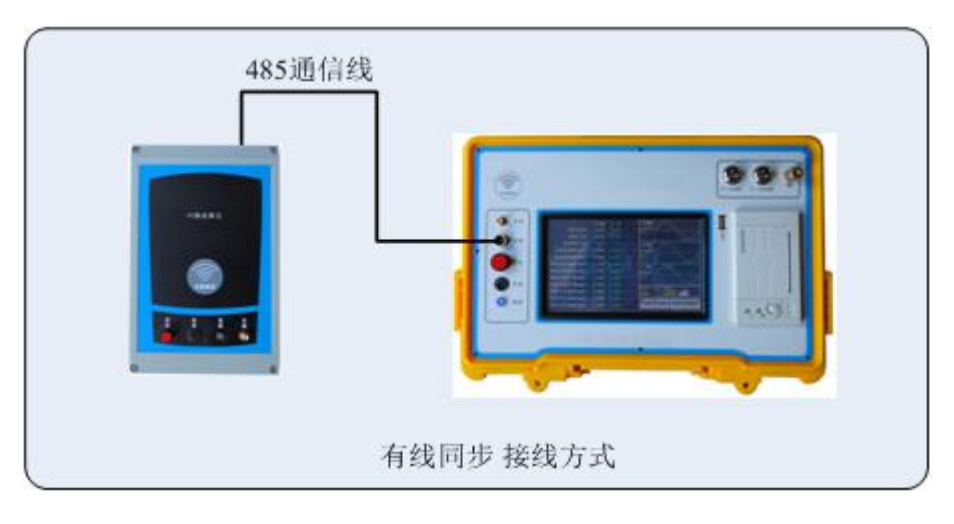

图 4

(2)无线同步

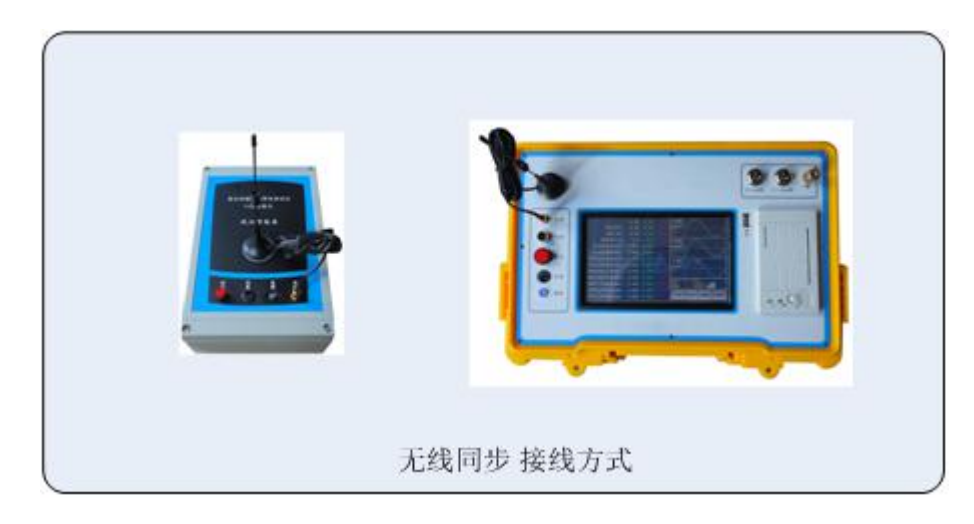

图 5

# (3)无电压

无电压方式下,不需使用 PT 发送机,软件模拟电压与电流之间的相角 差。

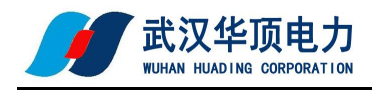

## <span id="page-16-0"></span>3. 仪器软件使用

## $(1)$ 开机使用

开机从引导界面大约花 8 秒钟到最后主界面,如图 6:

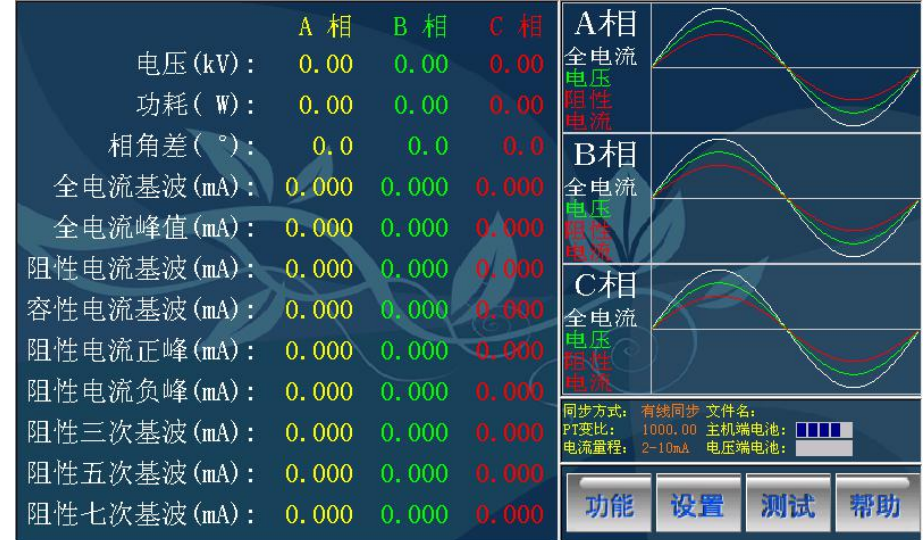

#### 图 6 主界面

左侧为结果区:显示三相电压、功耗、相角差、全电流基波、全电流峰 值、阻性电流基波、容性电流基波、阻性电流正峰、阻性电流负峰、阻性电 流三次基波、阻性电流五次基波、阻性电流七次基波。

右上角为波形区:显示三相全电流波形、三相电压波形、三相阻性电流 波形。

右侧中间为信息区:显示同步方式、PT 变比、电流量程、主机电池状态、 PT 电压机电池状态、打开文件名等。

右下角为命令区:与用户进行交互,包括"功能"按钮,"设置"按钮, "测试"按钮,"帮助"按钮。

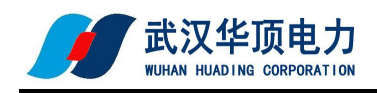

### (2)设置参数

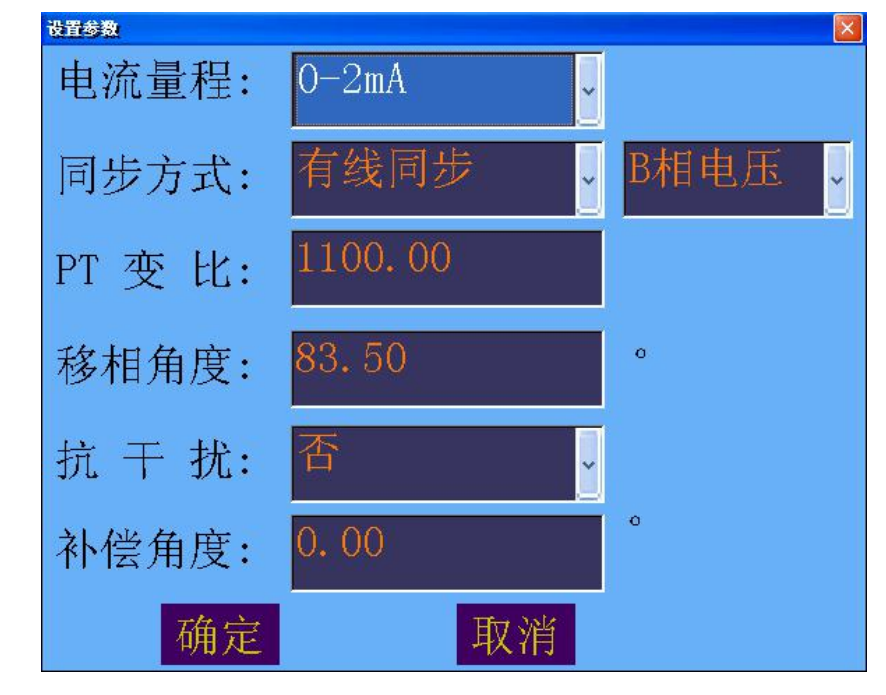

轻按"设置", 讲入设置界面, 可以修改试验参数数据, 如图 7:

电流量程: "O-2mA"、 ">2mA"两个量程。根据全电流大小选择不同 的电流量程, 要求面板上接线和这里是一致的, 绝大多数用 0-2mA 量程。

**同步方式: "**有线同步"、"无钱同步"、"无电压" 三种选择。要求面板 上的连线和软件设置是一致的。有线同步方式的测试精度最高,无线同步 方式其次,两机距离近时建议使用有线同步方式;远距离时使用无线同步 方式;无 PT 时采用无电压方式, 默认相角差(全电流超前电压的角度)为 83.5 度,可根据实际修改此值。

电压方式: "三相电压"、"B 相电压", "感应板" 三种选择。有线同步和 无线同步时,可以选择三种方式,无电压方式不用此选项。接电压基准要根 据现场接线方便情况,三相电压方式的测试精度最高,感应板方式最差。

图 7 设置界面

PT 变比或电压等级:有线同步方式和无线同步方式时软件自动要求设置 PT 变比, 无电压方式时软件自动要求设置电压等级。

移相角度:在无电压方式下,要求输入移相角度,即全电流超前电压的 角度。默认相角差为 83.5 度,可根据实际修改此值。

抗干扰:在三相互相严重干扰的情况下,三相氧化锌避雷器的相角差完 全不正常,A 相相角差最小,C 相相角差最大。此时可以启用抗干扰,选择 "是"。否则,一般不启用此项。

补偿角度:已经启用了抗干扰时,测量出来的相角差离正常值有一定的 偏差,可以补偿回来。

### (3)快速试验过程

步骤一,按上述接线方式正确接线。

步骤二,按设置参数方法设置相应的参数。

步骤三,轻按"测试"命令进行试验。

此时功能区只显示"停止试验"按钮,约 8 秒钟间隔地显示试验结果和 波形,如图 8:

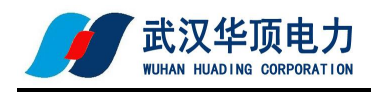

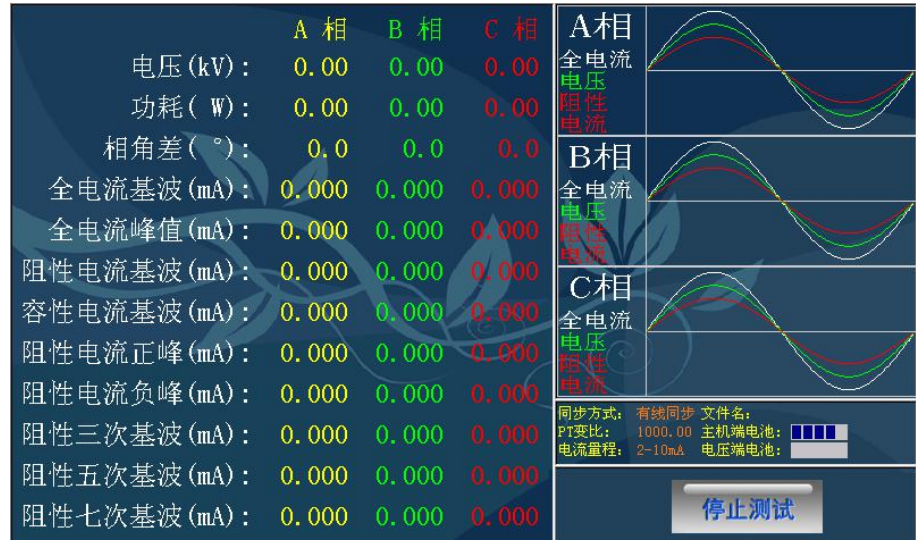

图 8

如果要停止试验,按"停止试验"按钮约 2 秒后退出试验,界面上显示 最后一次试验的试验结果和波形。

#### **(4)**试验数据管理

轻按"功能"按钮,将弹出功能菜单,如图 9 所示:

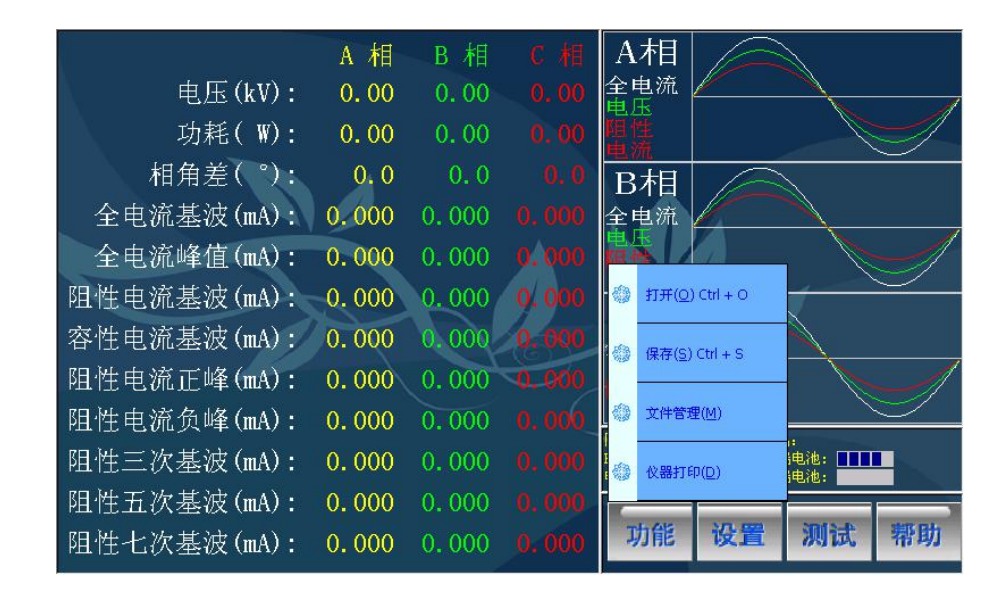

图 9 功能菜单

打开文件:

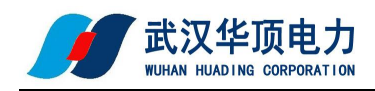

轻按"打开"菜单项,弹出打开文件界面,如图 10:

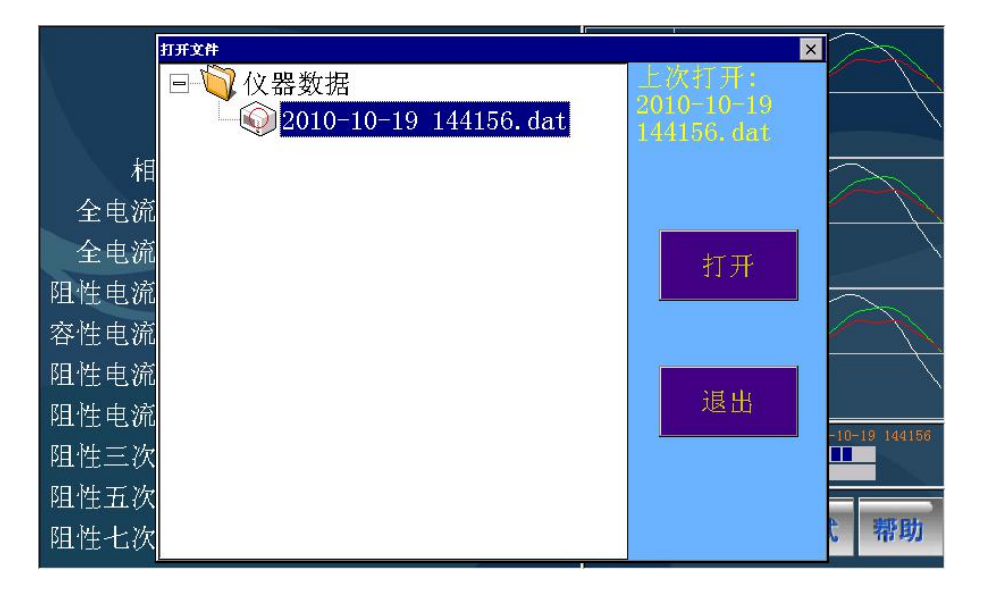

图 10

选择扩展名为 dat 的试验数据文件,此文件的文件名为试验时间。双击 数据文件或按"打开"命令将打开文件。

### 保存文件:

轻按"保存"菜单项,将保存当前的试验数据为试验数据文件。如果当 前为新的试验数据,将以开始试验的时刻作为文件名新建一个试验数据文 件。如果当前为刚打开的试验数据,只刷新刚才的试验数据文件,不创建新 试验数据文件。

#### 文件管理:

轻按"文件管理"菜单项,弹出文件管理界面,如图 11:

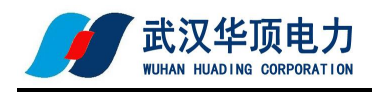

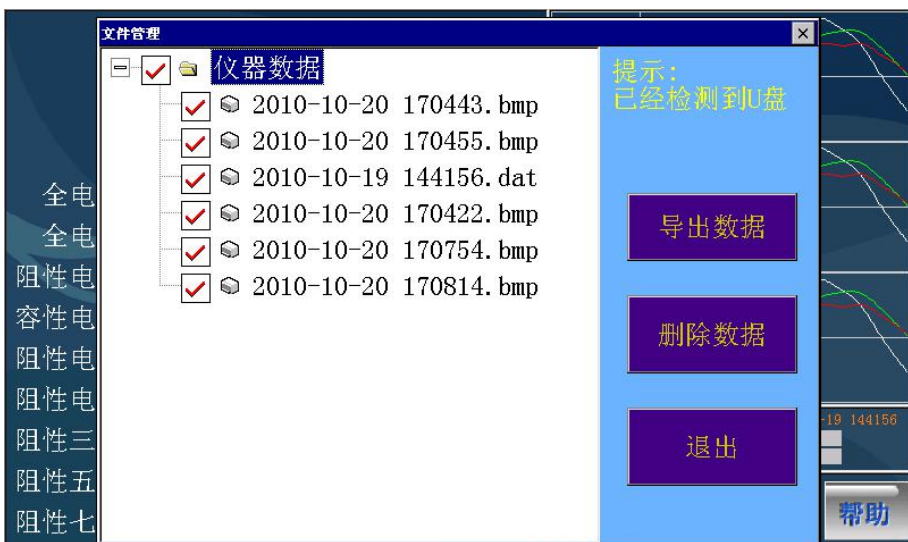

### 图 11 文件管理界面

以 dat 为扩展名的文件为试验数据文件,以 bmp 为扩展名的文件为截屏 图形文件。

可以多次选择相应的文件,进行删除或导出数据的操作。

要导出数据,请先插入 U 盘(此界面将检测到 U 盘),再按"导出数据" 按钮将复制相应的文件粘贴在 U 盘根目录下 DATA 目录中。

#### 仪器打印:

轻按"仪器打印"菜单项,热敏打印机将输出试验报告。如果没有输出 试验报告,请检查打印机中是否缺纸。打印内容,此不赘述。

#### (**5**)辅助功能

轻按"帮助"按钮,将弹出辅助功能菜单,如图 12 所示:

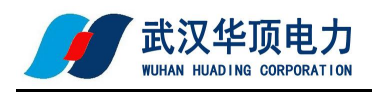

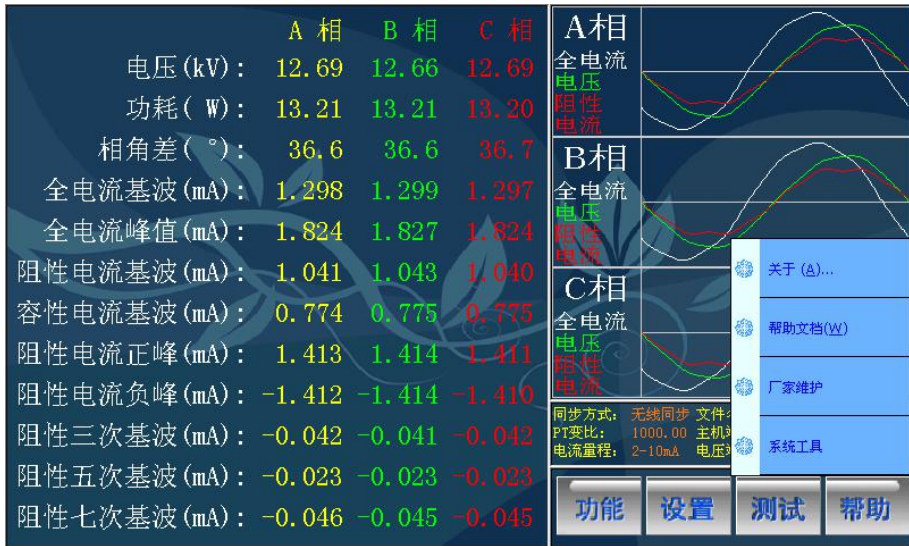

图 12

# 关于:

轻按"关于"菜单项,将可以查看软件版本。

#### 帮助文档:

轻按"帮助文档"菜单项,将可以打开本帮助文档。

### 厂家维护:

此菜单项为厂家维护所用,作为软件升级提供方便。

#### 系统工具:

轻按"系统工具"菜单项,将弹出系统工具界面,如图 13 所示:

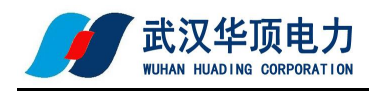

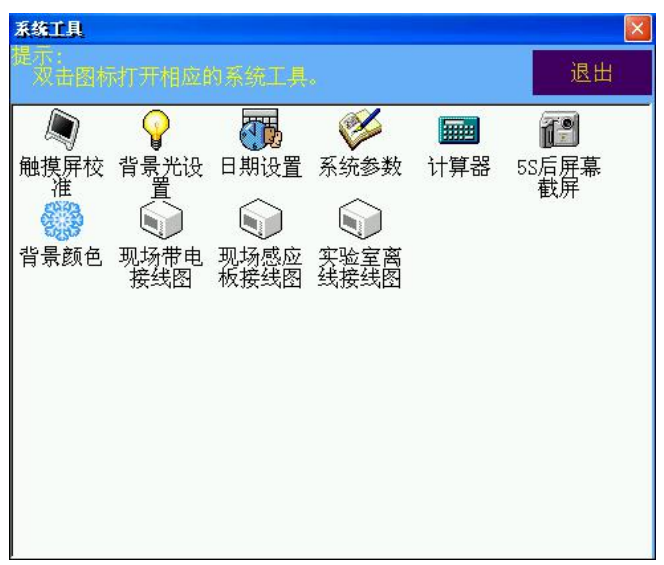

图 13 系统工具界面

触摸屏校验——触摸屏跟环境温度有一定的关系,通过此功能可以重新校验 触摸屏参数。

- 背景光设置——液晶有一定的功耗,如果想节省电量加长工作时间,可以设 置屏保时间间隔,关闭液晶常开选项。
- 日 期 设置——可以设置系统时间和日期。
- 系 统 参数——此功能需要密码进入,专为调试人员提供设置系统参数的平 台。
- 计 算 器——为现场计算数据提供方便。
- 5 S 后截屏——双击此功能后,系统自动进行屏幕截屏,然后存为 bmp 扩展 名的图形文件,可以通过文件管理界面导出。

背景颜色——可以设置带图片的背景,或者设置 RGB 三色的纯色背景。 接 线 图——三种主要的接线方式。

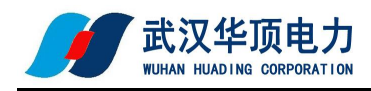

# <span id="page-24-0"></span>**4**.上位机软件使用

打开随机光盘,将文件夹"氧化锌上位机"拷贝到电脑硬盘中,进 入此文件夹, 双击"MasterMAO.exe"打开上位机软件, 如图 14:

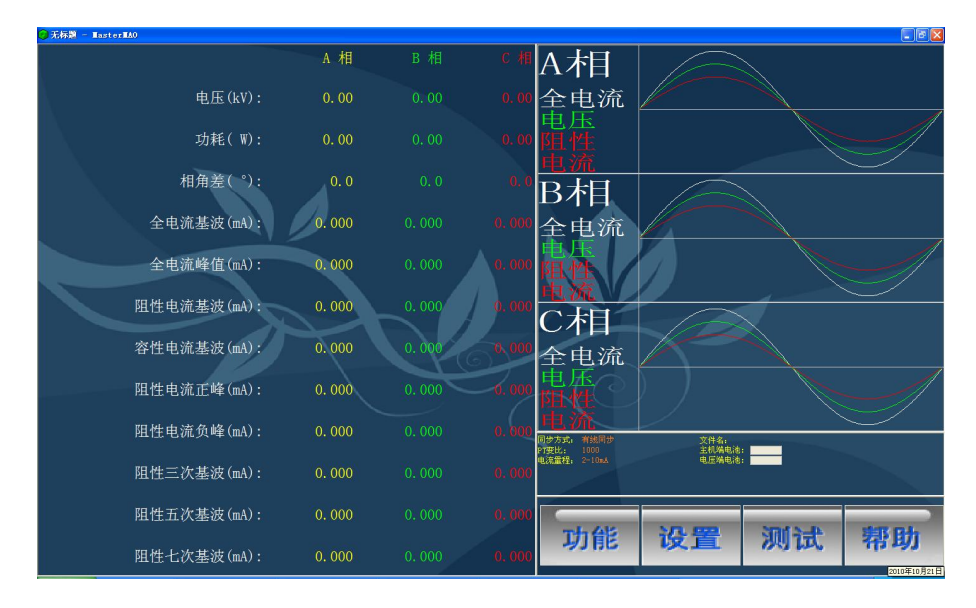

图 14 上位机

上位机软件界面风格和仪器软件一致,操作方式一样。

上位机用于在电脑中浏览数据、管理数据、生成报表、打印报表,上位 机不能用于进行测试。

将从仪器中导入的 DATA 文件夹拷到"氧化锌上位机"文件夹中,可以 用软件打开试验数据文件,操作类似仪器中软件。

打印报表可以进行预览, 连接打印机就可以直接打印, 如图 15:

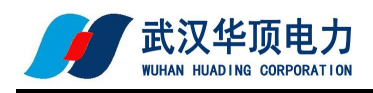

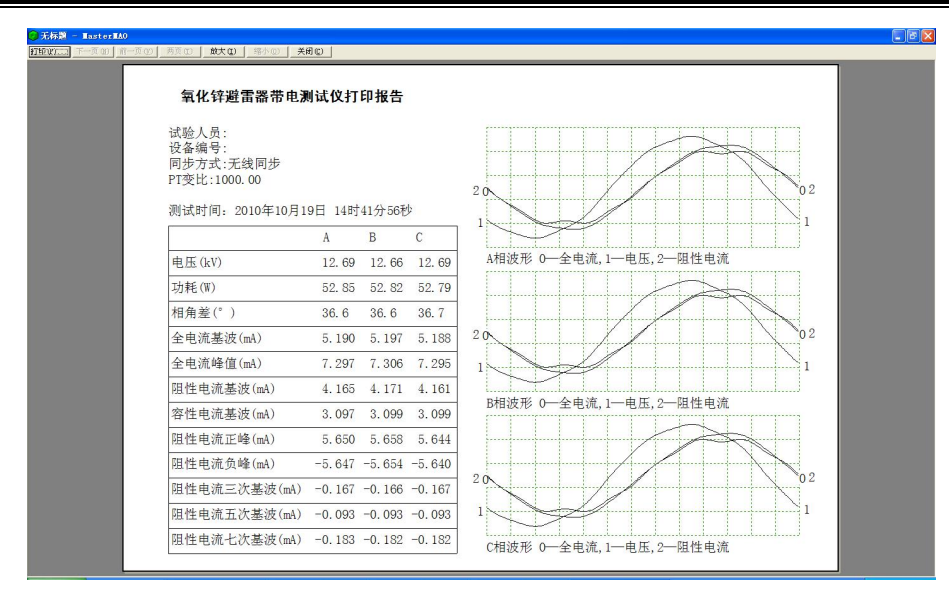

图 15

#### <span id="page-25-0"></span>六、避雷器测量原理和性能判断

#### <span id="page-25-1"></span>1.避雷器测量原理

判断氧化锌避雷器是否发生老化或受潮,通常以观察正常运行电压下流 过氧化锌避雷器阻性电流的变化,即观察阻性泄漏电流是否增大作为判断依 据。

阻性泄漏电流往往仅占全电流的 10%~20%,因此,仅仅以观察全电流 的变化情况来确定氧化锌避雷器阻性电流的变化情况是困难的,只有将阻性 泄漏电流从总电流中分离出来。

本测试仪依赖电压基准信号,高速采集基准电压和避雷器泄漏电流,通 过谐波分析法,进行快速傅立叶变换,分别计算阻性分量(基波、谐波), 容性分量等。

阻性电流基波 = 全电流基波.cosφ,φ为全电流对电压基波的相角差。

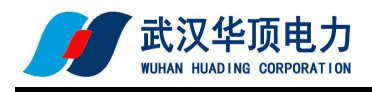

如图 17:

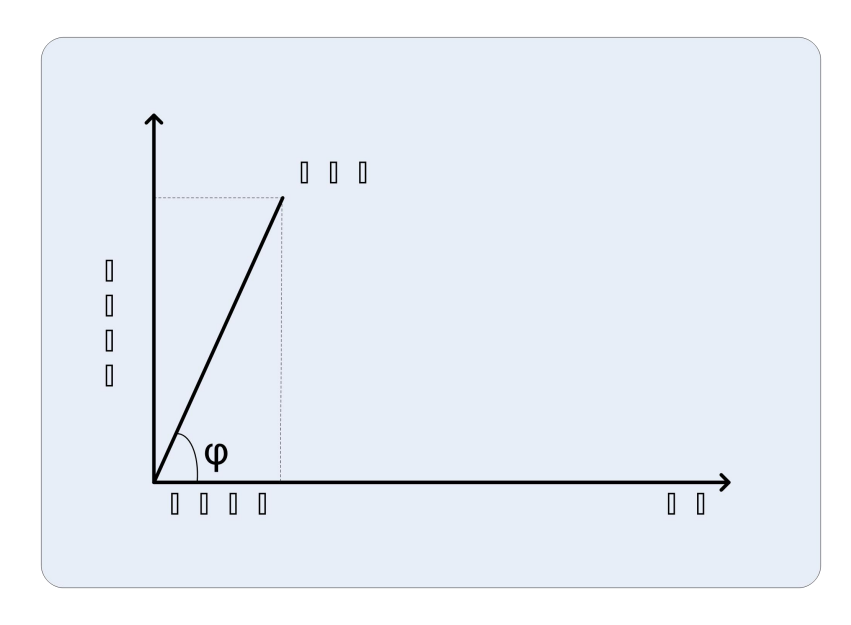

图 17

### <span id="page-26-0"></span>**2**.避雷器性能判断

- (1) 阻性电流的基波成分增长较大,谐波的含量增长不明显时,一般表现 为污秽严重或受潮。
- (2) 阻性电流谐波的含量增长较大,基波成分增长不明显时,一般表现为 老化。
- (3) 仅当避雷器发生均匀劣化时,底部容性电流不发生变化。发生不均匀 劣化时,底部容性电流增加。避雷器有一半发生劣化时,底部容性电流 增加最多。
- (4) 相间干扰对测试结果有影响,但不影响测试结果的有效性。采用历史 数据的纵向比较法,能较好地反映氧化锌避雷器运行情况。
- (5) 避雷器性能可以从阻性电流基波判断,也可以从电流电压相角差Φ

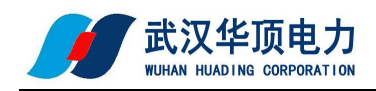

判断更有效,因为 90°-Φ相当于介损角。如果规定阻性电流小于总电流 的 25%, 对应的 φ 为 75°:

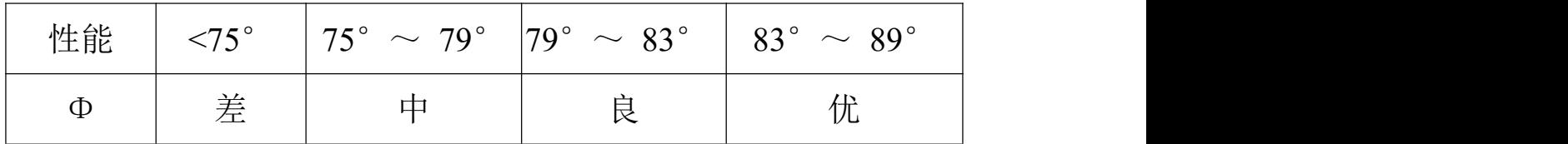

#### <span id="page-27-0"></span>七、注意事项

检查仪器、安装等性能发现异常及时反馈,确认完好后方可使用。

正确接线,接线顺序必须 是仪器首先可靠接地,再来接其他的线。

从 PT 二次取参考电压时, 应仔细检查接线以避免 PT 二次短路。

电压信号输入线和电流信号输入线务必不要接反,如果将电流信号输入线接至 PT 二次侧或者试验变压器测量端,则可能会烧毁仪器。

在有输入电压和输入电流的情况下,切勿插拔测量线,以免烧坏仪器。

本仪器不得置于潮湿和温度过高的环境中,试验完毕或人员离开必须断电。

仪器损坏后,请立即停止使用并通知本公司,不要自行开箱修理。

### <span id="page-27-1"></span>八、其它

#### 开箱及检查

■开箱注意事项

开箱前请确定设备外包装上的箭头标志应朝上。开箱时请注意不要用力 敲打,以免损坏设备。开箱取出设备,并保留设备外包装和减震物品,既方 便了您今后在运输和贮存时使用,又起到了保护环境的作用。

■检查内容

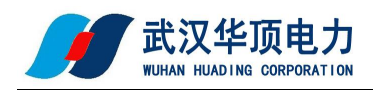

开箱后取出设备,依照装箱单清点设备和配件。如发现短少,请立即与 本公司联系,我公司将尽快及时为您提供服务。

#### **贮存** しんしん しんしん しんしん しんしん しんしん しんしん

设备应放置在干燥无尘、通风无腐蚀性气体的室内。在没有木箱包装的 情况下,不允许堆码排放。设备贮存时,面板应朝上。并在设备的底部垫防 潮物品,防止设备受潮。

#### きょうしょう きょうしょう きんじょう しんしゃ きんこう しんしゃ しゅうしょく しゅうしょく

本产品整机保修一年,实行"三包",终身维修,在保修期内凡属本 公司设备质量问题,提供免费维修。由于用户操作不当或不慎造成损坏,提 供优惠服务。